$(1)$  $(1)$ **CISCO** 

# スイッチ セットアップの設定

# スイッチ セットアップの設定の制約事項

- ネットワーク内に割り当てられた IP アドレスがなく、1 つ以上のレイヤ 3 インターフェイスが起動してない場合は、設 定プロセスが保存された DHCP ベースの自動設定は停止します。
- タイムアウトを設定しない限り、設定機能を備えている DHCP ベースの自動設定は IP アドレスのダウンロードを無期限 に繰り返します。
- コンフィギュレーション ファイルをダウンロードできないか破損している場合は、自動インストールプロセスが停止し ます。

注:TFTP からダウンロードされたコンフィギュレーション ファイルは、実行コンフィギュレーション内の既存コンフィギュ レーションとマージされますが、**write memory** または **copy running-configuration startup-configuration** 特権 EXEC コ マンドを入力しない限り、NVRAM に保存されません。ダウンロードされたコンフィギュレーションがスタートアップ コン フィギュレーションに保存されると、後続のシステムシステム再起動中に、この機能が実行されないことに注意してください。

# スイッチのセットアップの実行に関する情報

この章では、IP アドレスの割り当てと DHCP 自動設定を含む、スイッチの初期設定作業の実行方法について説明します。

# スイッチ ブート プロセス

スイッチを起動するには、ハードウェア設置ガイドハードウェア テクニカル ガイドの手順に従って、スイッチを設置して電 源をオンにし、スイッチの初期設定(IP アドレス、サブネットマスク、デフォルトゲートウェイ、シークレット、Telnet パスワー ドなど)を行う必要があります。

通常の起動プロセスにはブートローダ ソフトウェアの動作が含まれます。ブートローダは次の処理を実行します。

- 下位レベルの CPU 初期化を行います。CPU レジスタを初期化することにより、物理メモリがマッピングされる場所、容 量、速度などを制御します。
- CPU サブシステムの電源投入時自己診断テスト (POST) を実行します。CPU DRAM とフラッシュ ファイル システムを 構成するフラッシュ デバイスの部分をテストします。
- システム ボードのフラッシュ メモリ カード上のファイル システムを初期化します。
- デフォルトの OS(オペレーティング システム)ソフトウェアをメモリにロードし、スイッチを起動します。

ブートローダによってフラッシュ ファイル システムにアクセスしてから、オペレーティング システムをロードします。ブー トローダの使用目的は通常、オペレーティング システムのロード、圧縮解除、および起動に限定されます。オペレーティング システムが CPU を制御できるようになると、ブートローダは、次にシステムがリセットされるか電源が投入されるまでは非 アクティブになります。

このスイッチは、フラッシュ メモリ カードをサポートしています。フラッシュ メモリ カードを使えば、再設定を行わずに障 害が発生したスイッチを新しいスイッチと交換できます。フラッシュ メモリ カードのスロットは、ホット スワップおよび前 面アクセスされます。フラッシュ カードはカバーによって保護および保持されます。カバーは非脱落型ネジで蝶番が付けら れ、閉じられます。これによってカードが固定され、衝撃および振動から保護されます。

#### **Cisco Systems, Inc.** www.cisco.com

フラッシュ メモリ カード ファイルの設定を表示するには、**show flash:** 特権 EXEC コマンドを使用します。スイッチのフ ラッシュメモリカードの取り外しまたは交換方法については、ハードウェア設置ガイドを参照してください。

また、オペレーティング システムが使用不可能になるほどの重大な障害が発生した場合は、ブートローダはシステムにト ラップドアからアクセスします。トラップドアからシステムへアクセスして、必要があれば、フラッシュファイルシステムを フォーマットし、XMODEM プロトコルを使用してオペレーティングシステムのソフトウェアイメージを再インストールし、 失われたパスワードを回復し、最終的にオペレーティングシステムを再起動できます。

#### 注:パスワードの回復をディセーブルにできます。

スイッチ情報を割り当てるには、PC または端末をコンソール ポートに接続し、PC または端末エミュレーション ソフトウェ アのボーレートおよびキャラクタ フォーマットをスイッチのコンソール ポートの設定と一致させておく必要があります。

- デフォルトのボーレートは 9600 です。
- デフォルトのデータ ビットは8です。

データ ビット オプションを 8 に設定した場合、パリティ オプションは「なし」に設定します。

- デフォルトのストップ ビットは1です。
- デフォルトのパリティ設定は「なし」です。

## スイッチのデフォルト ブート設定

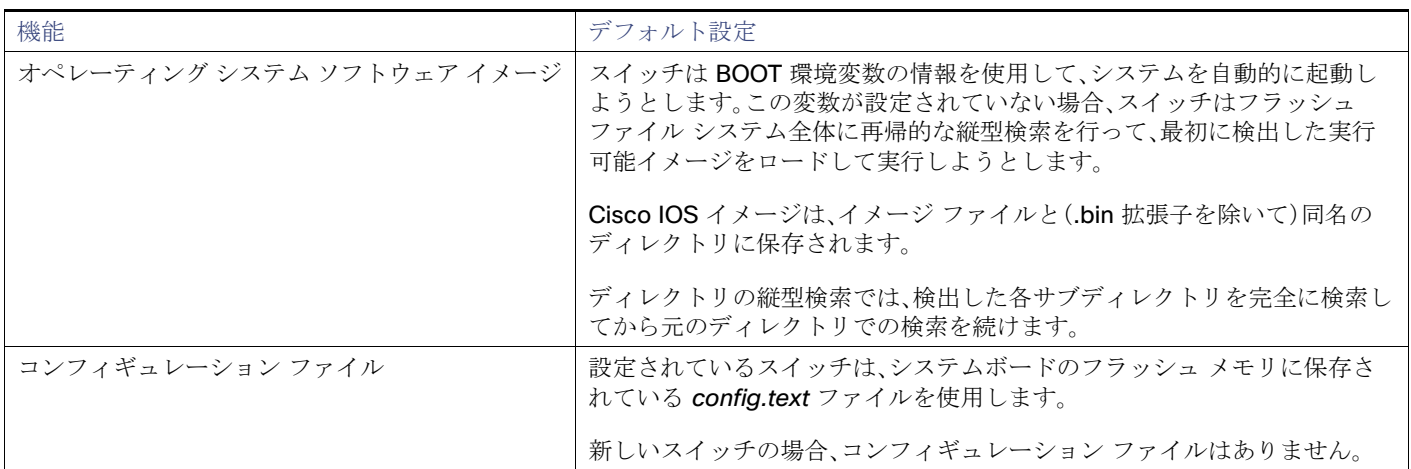

# スイッチ ブートの最適化

通常のスイッチのブート プロセスには、メモリ テスト、ファイル システム チェック(FSCK)、および電源投入時自己診断テス ト(POST)が含まれます。

グローバル コンフィギュレーション モードの **boot fast** コマンドはデフォルトでスイッチのブート最適化を可能にし、この ためこれらのテストをディセーブルにして起動時間を最小化します。ただし、システム障害の発生後は、この機能は自動的に ディセーブルになります。

注:ブートファストが有効になっている場合、スイッチの予想ブート時間は、イメージと設定のサイズに応じて 2 ~ 3 分です。

スイッチが BOOT 環境変数内の情報を使用して、自動的にシステムを起動するように設定している場合、すぐにリロード シーケンスが実行されます。他の方法では、ブートローダ コンフィギュレーション モードで手動で **boot** コマンドを入力して もリロード シーケンスが実行されます。

#### 初回リロード

スイッチは高速起動機能をディセーブルにし、次の警告メッセージを表示します。

"Reloading with boot fast feature disabled"

システム メッセージが表示された後、システムはクラッシュ情報を保存し、自動的に次のリロード サイクルのためにリセッ トします。

#### **2** 回目リロード

ブートローダは通常のフル メモリ テストおよび FSCK のチェックを実施し、LED ステータスは進行状況を表示します。メモ リおよび FSCK テストが成功すると、システムは追加 POST テストを実行し、その結果がコンソールに表示されます。

高速起動機能は、システムが正常に起動した後に再びイネーブルになります。

## スイッチ情報の割り当て

IP 情報を割り当てるには、スイッチのセットアップ プログラムを使用する方法、Dynamic Host Configuration Protocol (DHCP)サーバを使用する方法、または手動で実行する方法があります。

特定の IP 情報の設定が必要な場合、スイッチのセットアップ プログラムを使用してください。このプログラムを使用すると、 ホスト名とイネーブルシークレットパスワードを設定することもできます。また、プログラムでは任意で、Telnetパスワード を割り当てたり(リモート管理中のセキュリティ確保のため)、スイッチをクラスタのコマンドまたはメンバ スイッチとし て、あるいはスタンドアロン スイッチとして設定したりできます。セットアッププログラムの詳細については、ハードウェア 設置ガイドハードウェア テクニカル ガイドを参照してください。

サーバの設定後は DHCP サーバを使用して、IP 情報の集中管理と自動割り当てを行います。

注:DHCP を使用している場合は、スイッチが動的に割り当てられた IP アドレスを受信してコンフィギュレーション ファイ ルを読み込むまでは、セットアッププログラムからの質問に応答しないでください。

スイッチの設定手順を熟知している経験豊富なユーザの場合は、スイッチを手動で設定してください。それ以外のユーザは、 セットアップ プログラムを使用してください。

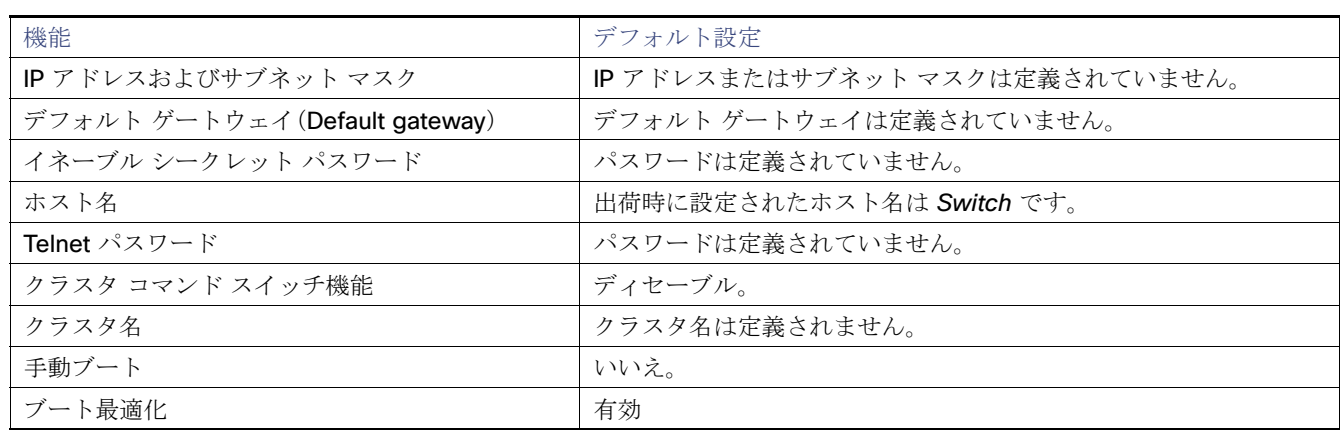

## スイッチのデフォルト設定

## DHCP ベースの自動設定の概要

DHCP は、インターネットホストおよびインターネットワーキング デバイスに設定情報を提供します。このプロトコルには、 2つのコンポーネントがあります。1つは DHCP サーバからデバイスにコンフィギュレーション パラメータを提供するコン ポーネント、もう 1 つはデバイスにネットワーク アドレスを割り当てるコンポーネントです。DHCP はクライアント/サーバ モデルに基づいています。指定された DHCP サーバが、動的に設定されるデバイスに対して、ネットワーク アドレスを割り当 て、コンフィギュレーション パラメータを提供します。スイッチは、DHCP クライアントおよび DHCP サーバとして機能でき ます。

DHCP ベースの自動設定では、スイッチ(DHCP クライアント)は起動時に、IP アドレス情報およびコンフィギュレーション ファイルを使用して自動的に設定されます。

DHCPベースの自動設定を使用すると、スイッチ上で DHCP クライアント側の設定を行う必要はありません。ただし、DHCP サーバで、IP アドレスに関連した各種リース オプションを設定する必要があります。DHCP を使用してネットワーク上でコ ンフィギュレーション ファイルをリレーする場合は、TFTP サーバおよびドメイン ネーム システム(DNS)サーバの設定が必 要なこともあります。

スイッチの DHCP サーバは、スイッチと同じ LAN 上に配置することも、そのスイッチとは別の LAN 上に配置することもで きます。DHCP サーバが異なる LAN 上で動作している場合、スイッチと DHCP サーバ間に、DHCP のリレー デバイスを設定 する必要があります。リレー デバイスは、直接接続されている 2 つの LAN 間でブロードキャスト トラフィックを転送しま す。ルータはブロードキャスト パケットを転送しませんが、受信したパケットの宛先 IP アドレスに基づいてパケットを転送 します。

DHCP ベースの自動設定は、スイッチの BOOTP クライアント機能に代わるものです。

### DHCP クライアントの要求プロセス

スイッチを起動した際に、スイッチにコンフィギュレーション ファイルがない場合、DHCP クライアントが呼び出され、 DHCP クライアントが DHCP サーバに設定情報を要求します。コンフィギュレーション ファイルが存在し、その設定に特定 のルーテッド インターフェイスの **ip address dhcp** インターフェイス コンフィギュレーション コマンドが含まれる場合、 DHCP クライアントが呼び出され、DHCP クライアントがインターフェイスに IP アドレス情報を要求します。

図 2(66 [ページ\)](#page-3-0)に、DHCP クライアントと DHCP サーバ間で交換される一連のメッセージを示します。

#### <span id="page-3-0"></span>図 **2 DHCP** クライアント**/**サーバ間のメッセージ交換

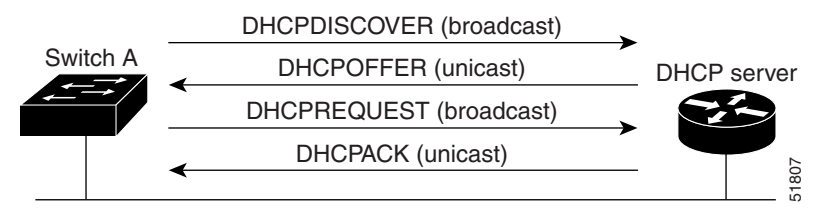

クライアントであるスイッチ A は、DHCP サーバの場所を特定するために、DHCPDISCOVER メッセージをブロードキャスト します。DHCP サーバは、DHCPOFFER ユニキャスト メッセージによって、使用可能なコンフィギュレーション パラメータ (IP アドレス、サブネット マスク、ゲートウェイ IP アドレス、DNS IP アドレス、IP アドレス用のリースなど)をクライアント に提示します。

DHCPREQUEST ブロードキャスト メッセージでは、クライアントは、提示された設定情報に対して、DHCP サーバに正式な 要求を戻します。この正式な要求はブロードキャストされるため、クライアントから DHCPDISCOVER ブロードキャスト メッセージを受信した他のすべての DHCP サーバは、クライアントに提示した IP アドレスを再利用できます。

DHCP サーバは、DHCPACK ユニキャスト メッセージをクライアントに戻すことで、IP アドレスがクライアントに割り当て られたことを確認します。このメッセージによって、クライアントとサーバはバウンドされ、クライアントはサーバから受信 した設定情報を使用します。スイッチが受信する情報量は、TFTP サーバと関連して提供される DHCP の設定方法によって異 なります。詳細については、「[TFTP サーバ([TFTP Server](#page-5-0))](68 ページ)」を参照してください。

DHCPOFFER ユニキャスト メッセージによって送信されたコンフィギュレーション パラメータが無効である(コンフィギュ レーション エラーがある)場合、クライアントは DHCP サーバに、DHCPDECLINE ブロードキャスト メッセージを戻します。

DHCP サーバはクライアントに、提示されたコンフィギュレーション パラメータが割り当てられていない、パラメータのネ ゴシエーション中にエラーが発生した、または DHCPOFFER メッセージに対するクライアントの応答が遅れているという意 味の DHCPNAK 拒否ブロードキャスト メッセージを送信します(DHCP サーバはパラメータをクライアントに割り当てま した)。

DHCP クライアントは、複数の DHCP サーバまたは BOOTP サーバから提示を受け取り、そのうちの任意の 1 つを受け入れる ことができますが、通常は最初に受け取った提示を受け入れます。DHCP サーバから提示された IP アドレスが必ずしもス イッチに割り当てられるわけではありません。ただし、サーバは通常、クライアントが正式にアドレスを要求するまではアド レスを確保しておきます。スイッチが BOOTP サーバからの応答を受け入れて、自身を設定する場合、スイッチはスイッチ コ ンフィギュレーション ファイルを入手するために、TFTP 要求をユニキャストするのではなくブロードキャストします。

DHCP ホスト名オプションにより、スイッチのグループはホスト名および標準コンフィギュレーションを集中管理型 DHCP サーバから取得できます。クライアント(スイッチ)は DCHPDISCOVER メッセージ内に、DHCP サーバからのホスト名および 他のコンフィギュレーション パラメータの要求に使用される Option 12 フィールドを加えます。すべてのクライアントのコ ンフィギュレーション ファイルは、DHCP から取得したホスト名を除き、まったく同じです。

クライアントにデフォルトのホスト名がある場合(**hostname** name グローバル コンフィギュレーション コマンドを設定し ていないか、**no hostname** グローバル コンフィギュレーション コマンドを使用してホスト名を削除していない場合)は、**ip**  address dhcp インターフェイス コンフィギュレーション コマンドを入力すると、DHCP のホスト名オプションがパケット に含まれません。この場合、インターフェイスのIP アドレスを取得中にクライアントが DHCP との相互作用で DHCP ホスト 名オプションを受信した場合、クライアントは DHCP ホスト名オプションを受け入れて、システムに設定済みのホスト名が あることを示すフラグが設定されます。

## DHCP ベースの自動設定およびイメージ アップデート

DHCP イメージ アップグレード機能を使用すると、ネットワーク内の 1 つ以上のスイッチに新しいイメージ ファイルおよび 新しいコンフィギュレーション ファイルをダウンロードするように DHCP サーバを設定できます。これにより、ネットワー クに加えられた新しいスイッチが、同じイメージとコンフィギュレーションを確実に受信するようになります。

DHCP イメージ アップグレードには、自動設定およびイメージ アップデートの 2 つのタイプがあります。

### DHCP 自動設定

DHCP 自動設定は、コンフィギュレーション ファイルを DHCP サーバからネットワーク内の 1 つ以上のスイッチにダウン ロードします。ダウンロードされたコンフィギュレーション ファイルは、スイッチの実行コンフィギュレーション ファイル になります。このファイルは、スイッチがリロードされるまで、フラッシュ メモリに保存された起動コンフィギュレーション を上書きしません。

### DHCP 自動イメージ アップデート

DHCP 自動設定とともに DHCP 自動イメージ アップグレードを使用すると、コンフィギュレーションおよび新しいイメー ジをネットワーク内の 1 つ以上のスイッチにダウンロードできます。新しいコンフィギュレーションおよび新しいイメージ をダウンロードしている 1 つ以上のスイッチは、ブランク(つまり、出荷時のデフォルト設定がロードされている状態)にで きます。

コンフィギュレーションをすでに持っているスイッチに新しいコンフィギュレーションをダウンロードすると、ダウンロー ドされたコンフィギュレーションは、スイッチに保存されているコンフィギュレーション ファイルに追加されます(どの既 存のコンフィギュレーション ファイルも、ダウンロードされたファイルに上書きされません)。

注:スイッチの DHCP 自動イメージアップデートをイネーブルにするには、イメージファイルおよびコンフィギュレーショ ン ファイルがある TFTP サーバを、正しいオプション 67(コンフィギュレーション ファイル名)、オプション 66(DHCP サーバホスト名)、オプション 150(TFTP サーバアドレス)、およびオプション 125(ファイルの説明)の設定で設定する必要 があります。

スイッチを DHCP サーバとして設定する際の手順については、DHCP [サーバ設定時の注意事項\(](#page-5-1)68ページ)と『Cisco IOS IP DHCP Configuration Guide, Release 15.0』の「IP Addressing and Services」の項の「Configuring DHCP」を参照してくだ さい。

スイッチをネットワークに設置すると、自動イメージ アップデート機能が開始します。ダウンロードされたコンフィギュ レーション ファイルはスイッチの実行コンフィギュレーションに保存され、新しいイメージがダウンロードされてスイッチ にインストールされます。スイッチを再起動すると、このコンフィギュレーションがスイッチのコンフィギュレーションに保 存されます。

## <span id="page-5-1"></span>DHCP サーバ設定時の注意事項

デバイスを DHCP サーバとして設定する場合、次の注意事項に従ってください。

- DHCP サーバには、スイッチのハードウェア アドレスによって各スイッチと結び付けられている予約済みのリースを設 定します。
- スイッチに IP アドレス情報を受信させるには、DHCP サーバに次のリース オプションを設定する必要があります。
	- **—** クライアントの IP アドレス(必須)
	- **—** クライアントのサブネット マスク(必須)
	- **—** ルータの IP アドレス(スイッチで使用するデフォルト ゲートウェイ アドレス)(必須)
	- **—** DNS サーバの IP アドレス(任意)
- スイッチに TFTP サーバからコンフィギュレーション ファイルを受信させる場合は、DHCP サーバに次のリース オプ ションを設定する必要があります。
	- **—** TFTP サーバ名(必須)
	- **—** ブート ファイル名(クライアントが必要とするコンフィギュレーション ファイル名)(推奨)
	- **—** ホスト名(任意)
- DHCP サーバの設定によっては、スイッチは IP アドレス情報またはコンフィギュレーション ファイル、あるいはその両 方を受信できます。
- 前述のリース オプションを設定しなかった場合、DHCP サーバは、設定されたパラメータのみを使用してクライアント の要求に応答します。

IP アドレスおよびサブネット マスクが応答に含まれていないと、スイッチは設定されません。ルータの IP アドレスまた は TFTP サーバ名が見つからなかった場合、スイッチは TFTP 要求をユニキャストしないでブロードキャストする場合が あります。その他のリース オプションは、使用できなくても自動設定には影響しません。

 スイッチは、DHCP サーバとして機能できます。デフォルトでは、Cisco IOS DHCP サーバおよび DHCP リレー エージェ ント機能はスイッチ上でイネーブルにされていますが、設定されていません。これらの機能は動作しません。DHCP サー バがシスコデバイスの場合、DHCP 設定に関する詳細については、Cisco.com で『*Cisco IOS IP Configuration Guide*』の 「IP Addressing and Services」の項の「Configuring DHCP」を参照してください。

## <span id="page-5-0"></span>[TFTP サーバ(TFTP Server)]

DHCP サーバの設定に基づいて、スイッチは TFTP サーバから 1 つまたは複数のコンフィギュレーション ファイルをダウン ロードしようとします。TFTP サーバへの IP 接続に必要なすべてのオプションについてスイッチに応答するよう DHCP を設 定している場合で、なおかつ、TFTP サーバ名、アドレス、およびコンフィギュレーション ファイル名を指定して DHCP サーバ を設定している場合、スイッチは指定された TFTP サーバから指定されたコンフィギュレーション ファイルをダウンロード しようとします。

コンフィギュレーション ファイル名、および TFTP サーバを指定しなかった場合、またはコンフィギュレーション ファイル をダウンロードできなかった場合は、スイッチはファイル名と TFTP サーバアドレスをさまざまに組み合わせてコンフィ ギュレーション ファイルをダウンロードしようとします。ファイルには、特定のコンフィギュレーション ファイル名(存在す る場合)と次のファイルが指定されています。network-config、cisconet.cfg、hostname.config(または hostname.cfg)です。 この場合、hostname はスイッチの現在のホスト名です。使用される TFTP サーバアドレスには、(存在する場合)指定された TFTP サーバのアドレス、およびブロードキャスト アドレス(255.255.255.255)が含まれています。

スイッチが正常にコンフィギュレーション ファイルをダウンロードするには、TFTP サーバのベース ディレクトリに 1 つま たは複数のコンフィギュレーション ファイルが含まれていなければなりません。含めることのできるファイルは、次のとお りです。

- DHCP 応答で指定されているコンフィギュレーション ファイル(実際のスイッチ コンフィギュレーション ファイル)
- network-confg または cisconet.cfg ファイル(デフォルトのコンフィギュレーション ファイル)
- router-confg または ciscortr.cfg ファイル(これらのファイルには、すべてのスイッチに共通のコマンドが含まれていま す。通常、DHCP および TFTP サーバが適切に設定されていれば、これらのファイルはアクセスされません)

DHCP サーバ リース データベースに TFTP サーバ名を指定する場合は、DNS サーバのデータベースに TFTP サーバ名と IP アドレスのマッピングを設定することも必要です。

使用する TFTP サーバが、スイッチとは異なる LAN 上にある場合、またはスイッチがブロードキャスト アドレスを使用して アクセスした場合(前述のすべての必須情報が DHCP サーバの応答に含まれていない場合に発生)は、リレーを設定して TFTP サーバに TFTP パケットを転送する必要があります。詳細については、「リレー [デバイス\(](#page-6-0)69 ページ)」を参照してくださ い。適切な解決方法は、必要なすべての情報を使用して DHCP サーバを設定することです。

### DNS サーバ

DHCP サーバは、DNS サーバを使用して TFTP サーバ名を IP アドレスに変換します。DNS サーバ上で、TFTP サーバ名から IP アドレスへのマッピングを設定する必要があります。TFTP サーバには、スイッチのコンフィギュレーション ファイルが存在 します。

DHCP の応答時に IP アドレスを取得する DHCP サーバのリース データベースに、DNS サーバの IP アドレスを設定できま す。リース データベースには、DNS サーバの IP アドレスを 2 つまで入力できます。

DNS サーバは、スイッチと同じ LAN 上に配置することも、そのスイッチとは別の LAN 上に配置することもできます。DHCP サーバが別の LAN 上に存在する場合、スイッチはルータを介して DHCP サーバにアクセスできなければなりません。

## <span id="page-6-0"></span>リレー デバイス

異なる LAN 上にあるホストからの応答が必要なブロードキャスト パケットをスイッチが送信する場合は、リレー デバイス (リレー エージェント)を設定する必要があります。スイッチが送信する可能性のあるブロードキャスト パケットの例として DHCP パケット、DNS パケット、場合によっては TFTP パケットが挙げられます。リレー デバイスは、インターフェイス上の 受信ブロードキャスト パケットを宛先ホストに転送するように設定する必要があります。

リレー デバイスが Cisco ルータである場合、IP ルーティングをイネーブルにし(**ip routing** グローバル コンフィギュレー ション コマンド)、**ip helper-address** インターフェイス コンフィギュレーション コマンドを使用して、ヘルパー アドレス を設定します。

図 3(70 [ページ\)で](#page-7-0)は、ルータ インターフェイスを次のように設定しています。

インターフェイス 10.0.0.2 の場合

router(config-if)# **ip helper-address 20.0.0.2** router(config-if)# **ip helper-address 20.0.0.3** router(config-if)# **ip helper-address 20.0.0.4**

インターフェイス 20.0.0.1 では、

router(config-if)# **ip helper-address 10.0.0.1**

#### <span id="page-7-0"></span>図 **3** 自動設定でのリレー デバイスの使用

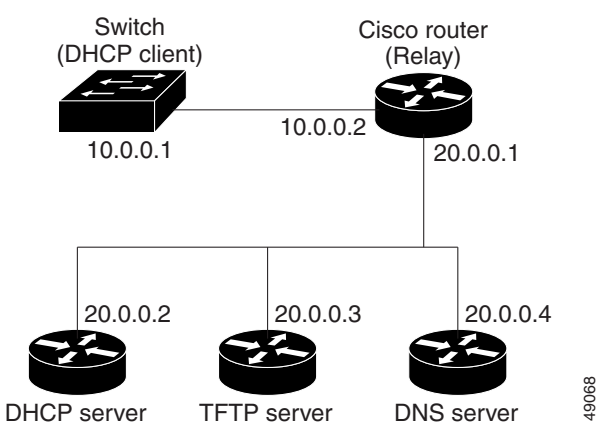

## コンフィギュレーション ファイルの入手方法

IP アドレスおよびコンフィギュレーション ファイル名が DHCP で専用のリースとして取得できるかどうかに応じて、スイッ チは次の方法で設定情報を入手します。

■ IP アドレスおよびコンフィギュレーション ファイル名が、スイッチ用に予約され、DHCP 応答(1 ファイル読み込み方式) で提供されている場合

スイッチは DHCP サーバから、IP アドレス、サブネット マスク、TFTP サーバ アドレス、およびコンフィギュレーション ファイル名を受信します。スイッチは、TFTP サーバにユニキャスト メッセージを送信し、指定されたコンフィギュレー ション ファイルをサーバのベース ディレクトリから取得して、ブートアップ プロセスを完了します。

■ スイッチのIP アドレスおよびコンフィギュレーション ファイル名が予約されているが、DHCP 応答に TFTP サーバ アド レスが含まれていない場合(1 ファイル読み込み方式)

スイッチは DHCP サーバから、IP アドレス、サブネット マスク、およびコンフィギュレーション ファイル名を受信しま す。スイッチは、TFTP サーバにブロードキャスト メッセージを送信し、指定されたコンフィギュレーション ファイルを サーバのベース ディレクトリから取得して、ブートアップ プロセスを完了します。

■ IP アドレスだけがスイッチ用に予約され、DHCP 応答で提供されており、コンフィギュレーション ファイル名は提供さ れない場合(2 ファイル読み込み方式)

スイッチは DHCP サーバから、IP アドレス、サブネット マスク、および TFTP サーバ アドレスを受信します。スイッチは、 TFTP サーバにユニキャストメッセージを送信し、network-confg または cisconet.cfg のデフォルト コンフィギュレー ションファイルを取得します(network-confg ファイルが読み込めない場合、スイッチは cisconet.cfg ファイルを読み 込みます)。

デフォルト コンフィギュレーション ファイルには、スイッチのホスト名から IP アドレスへのマッピングが含まれてい ます。スイッチは、ファイルの情報をホスト テーブルに書き込み、ホスト名を入手します。ファイルにホスト名がない場 合、スイッチは DHCP 応答で指定されたホスト名を使用します。DHCP 応答でホスト名が指定されていない場合、スイッ チはデフォルトの Switch をホスト名として使用します。

デフォルトのコンフィギュレーション ファイルまたは DHCP 応答からホスト名を入手した後、スイッチはホスト名と同 じ名前のコンフィギュレーション ファイル(network-confg または cisconet.cfg のどちらが先に読み込まれたかに応じ て、hostname-confg または hostname.cfg)を TFTP サーバから読み込みます。cisconet.cfg ファイルが読み込まれてい る場合は、ホストのファイル名は 8 文字に切り捨てられます。

network-confg、cisconet.cfg、またはホスト名と同じ名前のファイルを読み込むことができない場合、スイッチは router-confg ファイルを読み込みます。router-confg ファイルを読み込むことができない場合、スイッチは ciscortr.cfg ファイルを読み込みます。

注:DHCP 応答から TFTP サーバを入手できなかった場合、ユニキャスト伝送によるコンフィギュレーション ファイルの読み 込みに失敗した場合、または TFTP サーバ名を IP アドレスに変換できない場合には、スイッチは TFTP サーバ要求をブロード キャストします。

## 環境変数の制御方法

正常に動作しているスイッチでは、9600 bps 対応に設定されたスイッチ コンソール接続でのみブートローダ モードが開始 されます。スイッチの電源コードを取り外し、電源コードの再接続中に **Mode** ボタンを押します。ポート 1 の上の LED が消灯 してから 1 ~ 2 秒後に、**Mode** ボタンを離します。これにより、ブートローダの switch: プロンプトが表示されます。

スイッチのブートローダ ソフトウェアは不揮発性の環境変数をサポートするので、これらの環境変数を使用して、ブート ローダまたはシステムで稼働する他のソフトウェアの動作を制御できます。ブートローダの環境変数は、UNIX または DOS シ ステムで設定できる環境変数と類似しています。

値を持つ環境変数は、フラッシュ ファイル システムの外にあるフラッシュ メモリに保存されます。

ファイルの各行には、環境変数名と等号に続いて、その変数の値が指定されます。このファイルに表示されていない変数には 値がありません。表示されていればヌル ストリングであっても値があります。ヌル ストリング(たとえば " ")が設定されてい る変数は、値が設定された変数です。多くの環境変数は事前に定義されており、デフォルト値が設定されています。

環境変数には 2 種類のデータが保存されます。

- Cisco IOS コンフィギュレーション ファイルを読み取らないコードを制御するデータ。たとえば、ブートローダの機能を 拡張したり、パッチを適用したりするブートローダ ヘルパー ファイルの名前は、環境変数として保存できます。
- Cisco IOS コンフィギュレーション ファイルを読み取るコードを制御するデータ。たとえば、Cisco IOS コンフィギュ レーション ファイル名は環境変数として保存できます。

環境変数の設定を変更するには、ブートローダにアクセスするか、Cisco IOS コマンドを使用します。通常の環境では、環境変 数の設定を変更する必要はありません。

一般的な環境変数

表 14(72 [ページ\)で](#page-9-0)、代表的な環境変数の機能について説明します。

#### <span id="page-9-0"></span>表 **14** 環境変数

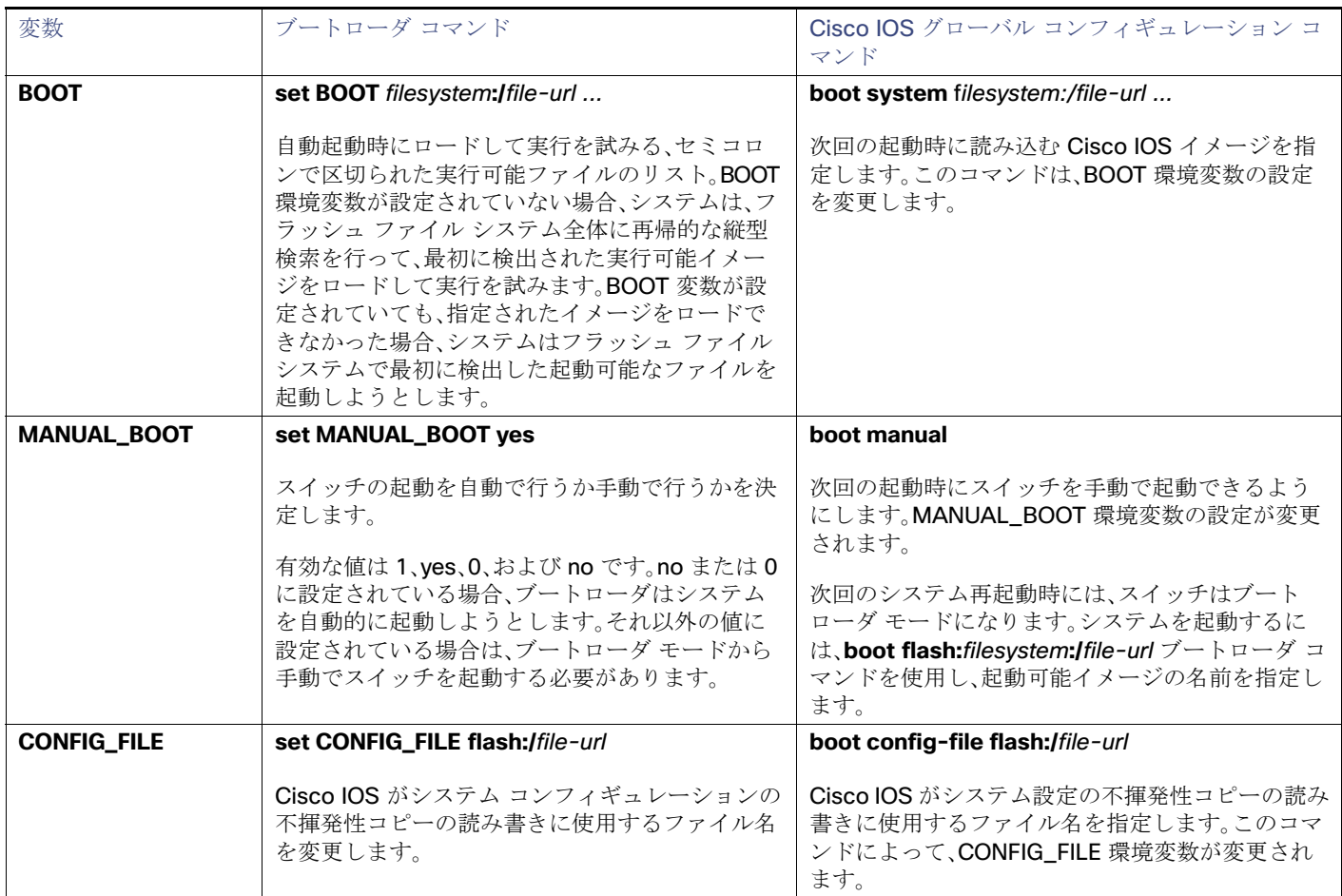

## ソフトウェア イメージのリロードのスケジューリング

スイッチ上でソフトウェア イメージのリロードを後で(深夜、週末などスイッチをあまり使用しないときに)行うように、ス ケジュールを設定できます。または(ネットワーク内のすべてのスイッチでソフトウェアをアップグレードする場合など) ネットワーク全体でリロードを同時に行うことができます。

注:リロードのスケジュールは、約 24 日以内に設定する必要があります。

リロード オプションには以下のものがあります。

- 指定した分数、または時間および分数が経過したときに実施するソフトウェアがリロード。リロードは、約 24 日以内に実 行する必要があります。最大 255 文字で、リロードの理由を指定できます。
- (24 時間制で)指定された時刻に実施するソフトウェアのリロード。月日を指定すると、指定された日時にリロードが行 われるようにスケジュールが設定されます。月日を指定しなかった場合、リロードは当日の指定時刻に行われます(指定 時刻が現時刻より後の場合)。または翌日の指定時刻に行われます(指定時刻が現在時刻よりも前の場合)。00:00 を指定 すると、深夜 0 時のリロードが設定されます。

**reload** コマンドはシステムを停止させます。手動で起動することが設定されていない限り、システムは自動的に再起動します。

手動で起動するようにスイッチが設定されている場合、仮想端末からリロードを実行しないでください。これは、スイッチが ブートローダ モードになり、その結果、リモート ユーザが制御を失うことを防止するためです。

コンフィギュレーション ファイルを変更すると、リロードの前にコンフィギュレーションを保存するように指示するプロン プトが表示されます。保存操作時に、CONFIG\_FILE 環境変数がすでに存在しないスタートアップ コンフィギュレーション ファイルを示していた場合、保存を続行するかどうかという問い合わせがシステムから出されます。その状況のまま続ける と、リロード時にセットアップ モードが開始されます。

スケジュールがすでに設定されたリロードを取り消すには、**reload cancel** 特権 EXEC コマンドを使用します。

# スイッチのセットアップの設定方法

DHCP を使用して新しいイメージおよび新しいコンフィギュレーションをスイッチにダウンロードするには、少なくとも 2 つ のスイッチを設定する必要があります。1 つのスイッチは DHCP および TFTP サーバとして動作します。もう 1 台のスイッチ (クライアント)は新しいコンフィギュレーション ファイル、または新しいコンフィギュレーション ファイルおよび新しいイ メージ ファイルをダウンロードするように設定されます。

## DHCP 自動設定(コンフィギュレーション ファイルだけ)の設定

この作業では、新しいスイッチに TFTP および DHCP 設定の DHCP 自動設定を設定して新しいコンフィギュレーションファ イルをダウンロードする方法について説明します。

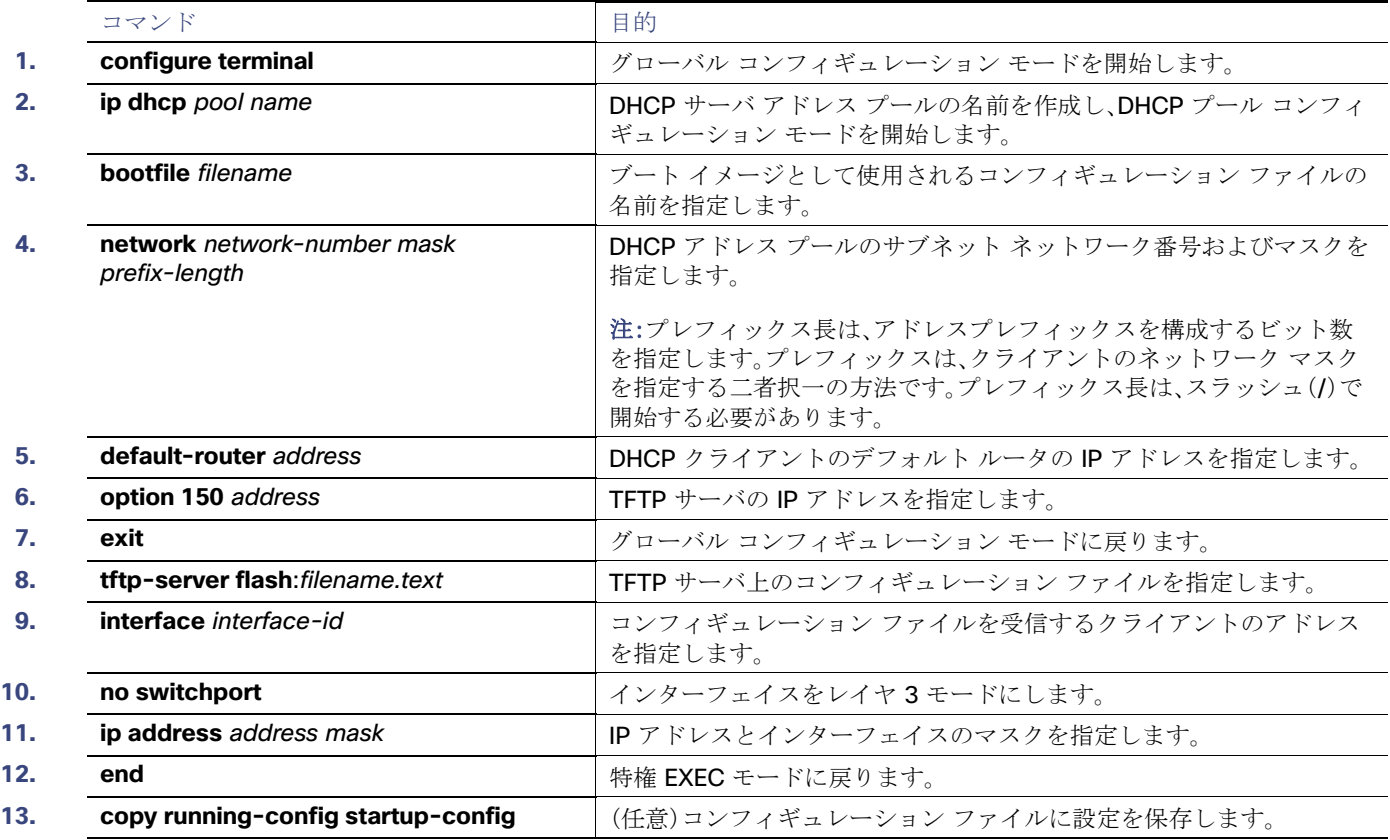

## DHCP 自動イメージ アップデート(コンフィギュレーション ファイルおよびイメージ)の設定

この作業では、DHCP 自動設定の設定により新しいスイッチに TFTP および DHCP を設定して、新しいイメージおよび新しい コンフィギュレーション ファイルをダウンロードする方法について説明します。

### はじめる前に

スイッチにアップロードされるテキスト ファイル(たとえば、autoinstall\_dhcp)を作成する必要があります。このテキスト ファイル内に、ダウンロードするイメージの名前を含めます。このイメージは、bin ファイルでなく、tar ファイルである必要が あります。

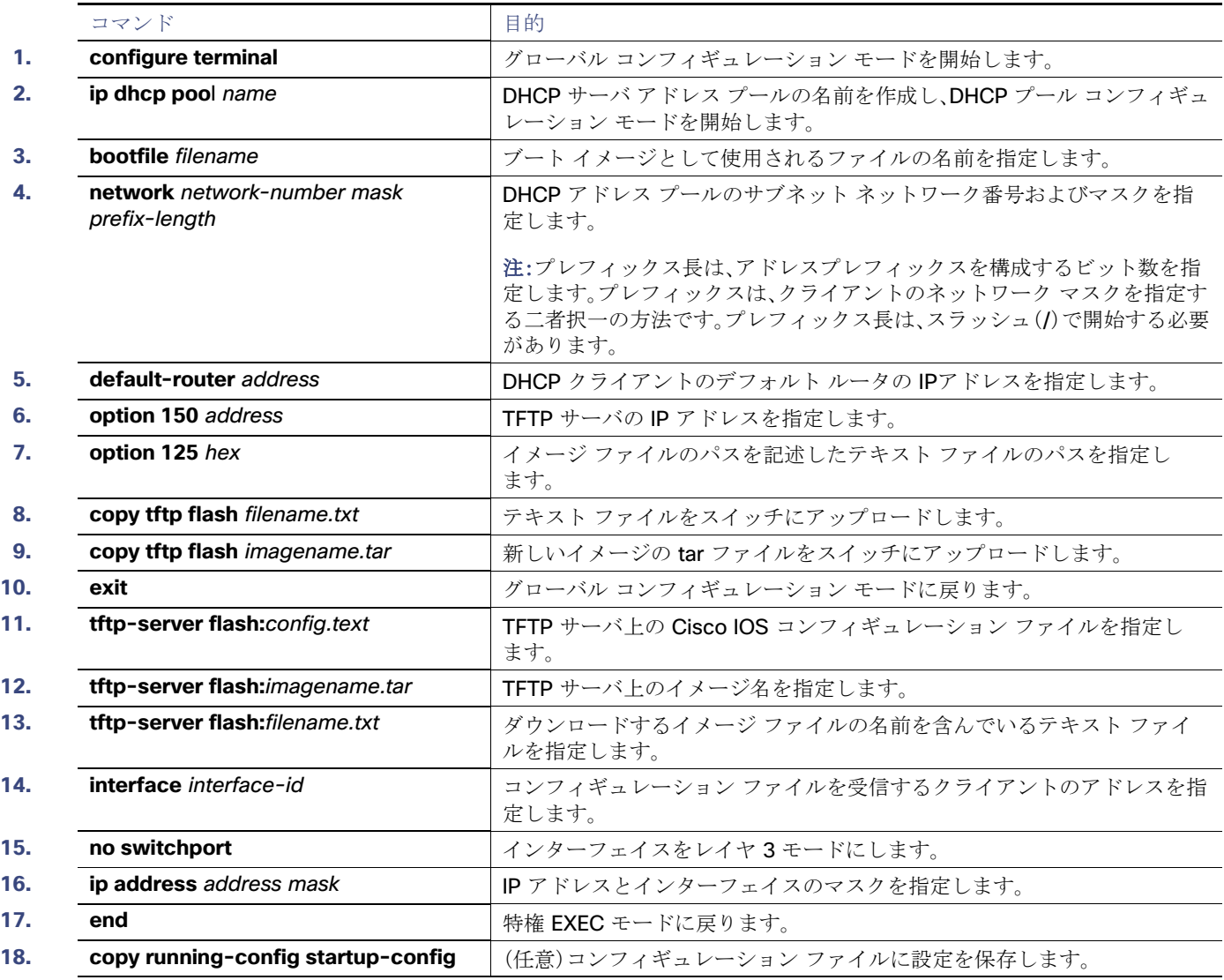

## クライアントの設定

レイヤ 3 インターフェイスだけを設定してイネーブルにする必要があります。保存されているコンフィギュレーションの DHCP ベースの自動設定に IP アドレスを割り当てないでください。

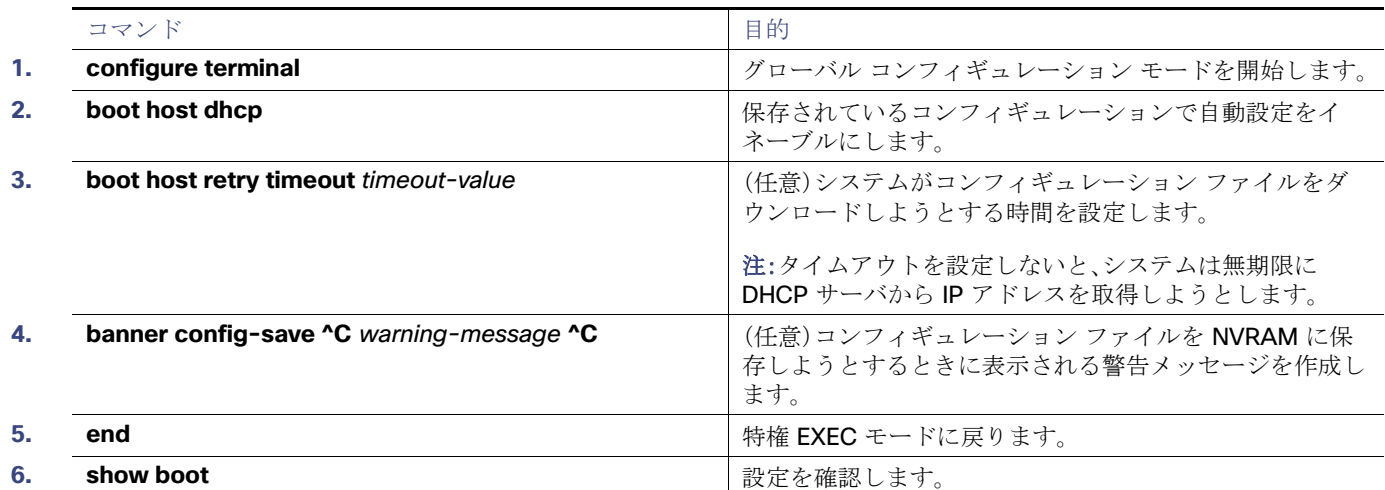

# ルーテッド ポートでの IP 情報の手動割り当て

ここでは、手動でレイヤ 3 ルーテッド ポートに IP 情報を割り当てる方法について説明します。

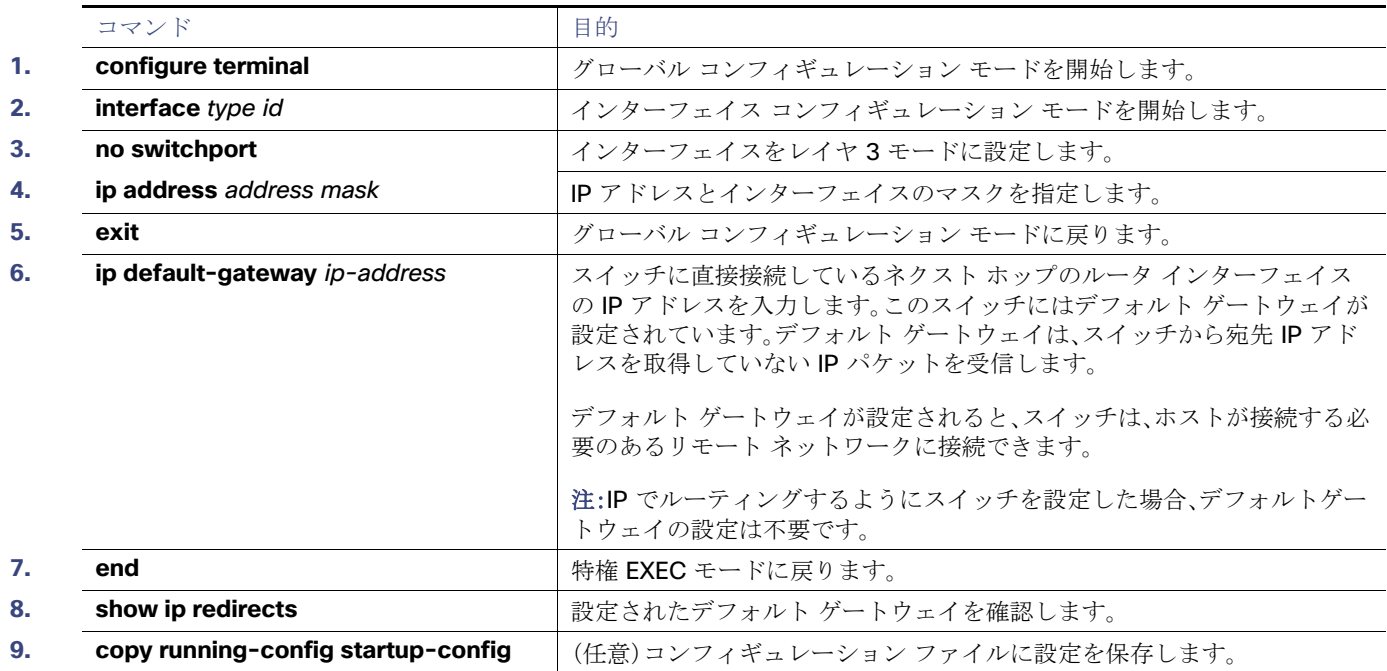

# 手動での SVI への IP 情報の割り当て

この作業は、手動で複数のスイッチ仮想インタフェース(SVI)に IP 情報を割り当てる方法について説明します。

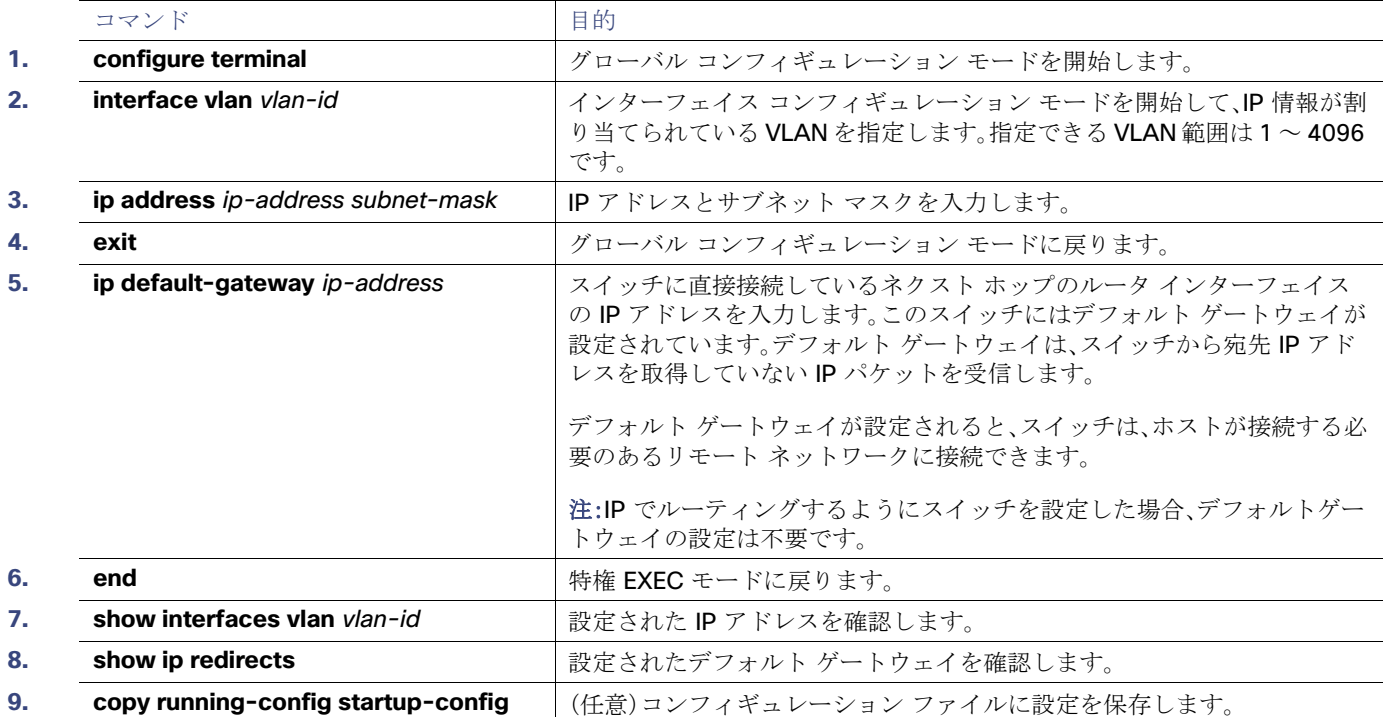

# スタートアップ コンフィギュレーションの変更

## システム コンフィギュレーションを読み書きするためのファイル名の指定

Cisco IOS ソフトウェアは、デフォルトで config.text ファイルを使用して、システム コンフィギュレーションの不揮発性 コピーを読み書きします。別のファイル名を指定することもできます。次回の起動時には、その名前のファイルが読み込ま れます。

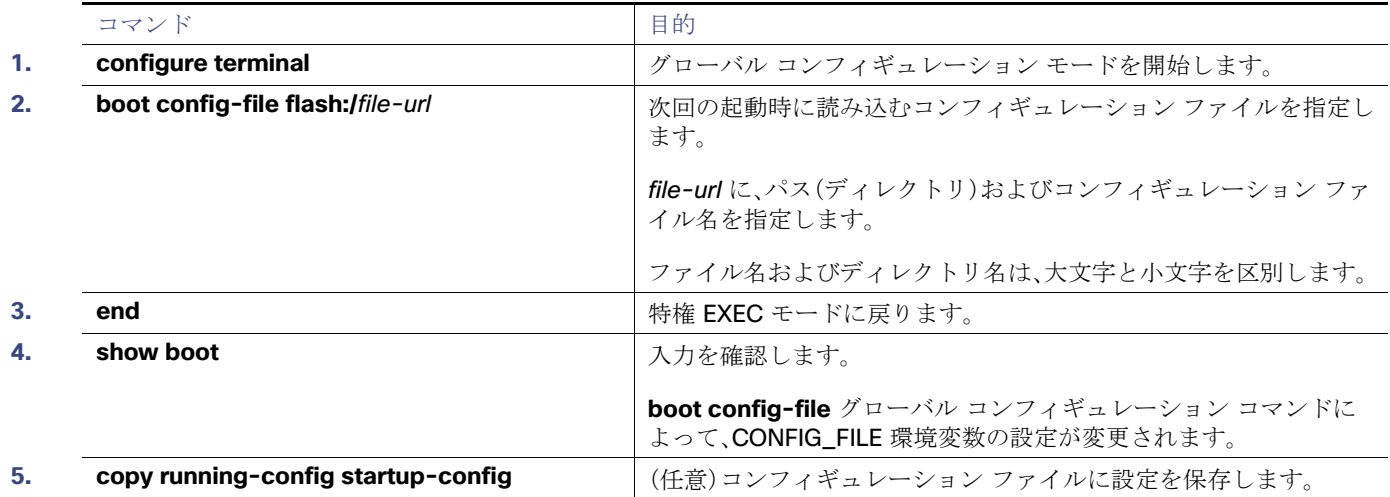

## スイッチの手動による起動

スイッチはデフォルトで自動的に起動しますが、手動で起動するように設定することもできます。

### はじめる前に

このタスクのスタンドアロン スイッチを使用します。

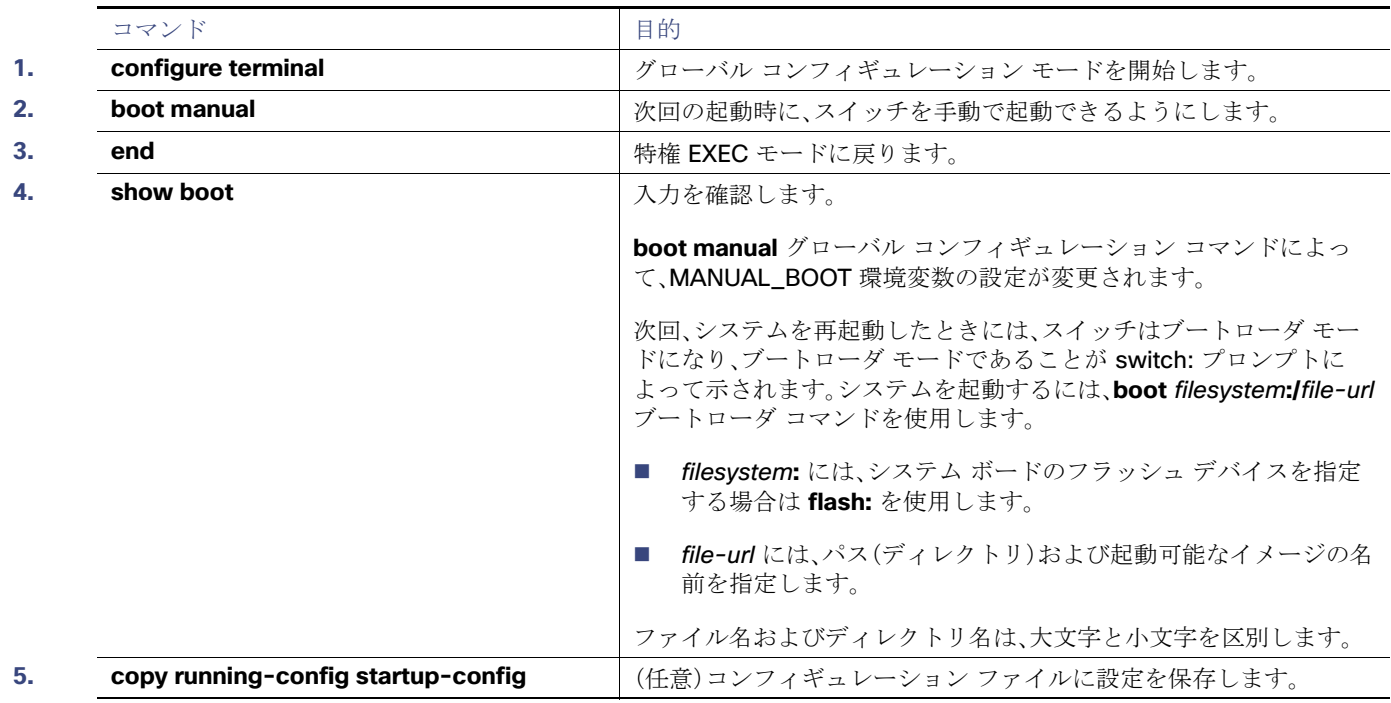

## 特定のソフトウェア イメージを起動する場合

スイッチはデフォルトで、BOOT 環境変数の情報を使用して、システムを自動的に起動しようとします。この変数が設定され ていない場合、スイッチは、フラッシュ ファイル システム全体に再帰的に縦型検索し、最初の実行可能イメージをロードして 実行しようとします。ディレクトリの縦型検索では、検出した各サブディレクトリを完全に検索してから元のディレクトリで の検索を続けます。起動する具体的なイメージを指定することもできます。

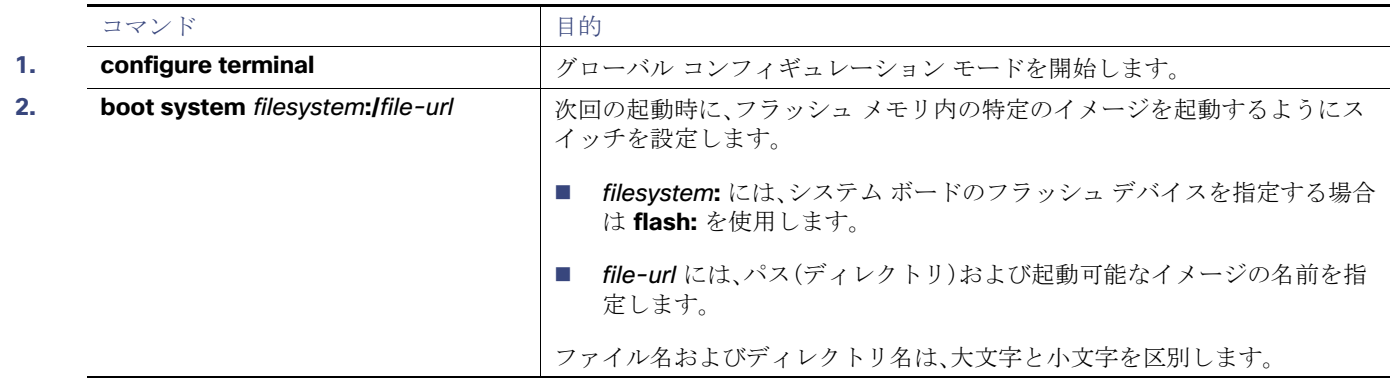

スイッチ セットアップの設定のモニタリング

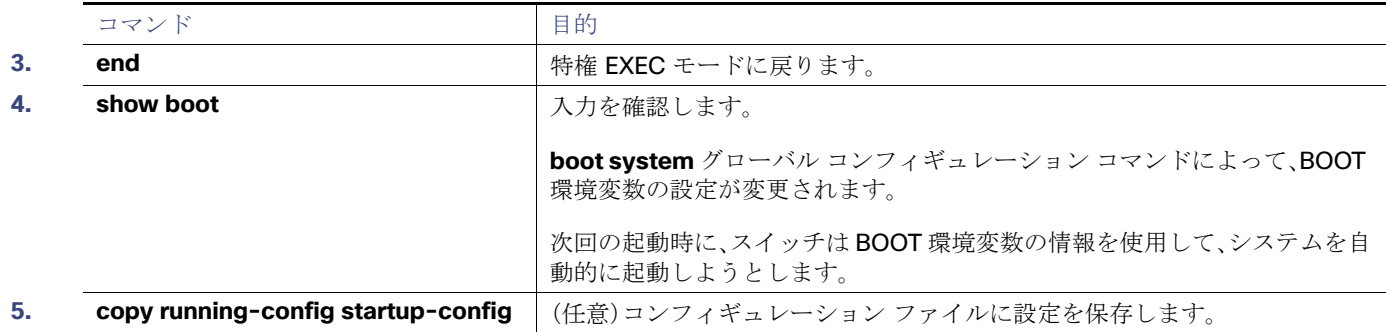

# スイッチ セットアップの設定のモニタリング

# スイッチ実行コンフィギュレーションの確認

次の特権 EXEC コマンドを使用すると、入力した設定や変更を確認できます。

```
Switch# show running-config
Building configuration...
Current configuration: 1363 bytes
!
version 12.2
no service pad
service timestamps debug uptime
service timestamps log uptime
no service password-encryption
!
hostname Switch A
!
enable secret 5 $1$ej9.$DMUvAUnZOAmvmgqBEzIxE0
!
.
<output truncated>
.
interface GigabitEthernet1/17
no switchport
ip address 172.20.137.50 255.255.255.0 
!
interface GigabitEthernet1/18
mvr type source
<output truncated>
...!
interface VLAN1
 ip address 172.20.137.50 255.255.255.0
 no ip directed-broadcast
!
ip default-gateway 172.20.137.1 !
!
snmp-server community private RW
snmp-server community public RO
snmp-server community private@es0 RW
snmp-server community public@es0 RO
snmp-server chassis-id 0x12
! 
end
```
スタートアップ コンフィギュレーションに対して行った設定や変更をフラッシュ メモリに保存するには、次の特権 EXEC コ マンドを使用します。

Switch# **copy running-config startup-config** Destination filename [startup-config]? Building configuration...

このコマンドにより、入力した設定値が保存されます。保存できなかった場合、設定は次のシステム リロード時に失われま す。フラッシュ メモリの NVRAM(不揮発性 RAM)セクションに保存されている情報を表示するには、**show startup-config** または **more startup-config** 特権 EXEC コマンドを使用します。

コンフィギュレーション ファイルの他のコピー元については、Cisco IOS ファイル システム、コンフィギュレーション ファ イル、およびソフトウェア イメージの操作(1037 ページ)を参照してください。

# スイッチのセットアップの設定例

## DHCP ベースの自動設定を使用して IP 情報を取得:例

スイッチ A はコンフィギュレーション ファイルを次のようにして読み込みます。

- **DHCP** サーバから IP アドレス 10.0.0.21 を入手します。
- DHCP サーバの応答でコンフィギュレーション ファイル名が提供されない場合、スイッチ A は TFTP サーバのベース ディレクトリから network-confg ファイルを読み込みます。
- ホストテーブルに network-confg ファイルの内容を追加します。
- IP アドレス 10.0.0.21 をもとにホスト テーブルを検索し、ホスト名(switcha)を取得します。
- ホスト名に対応するコンフィギュレーション ファイルを読み込みます。たとえば、TFTP サーバから switch1-confg を読 み込みます。

スイッチ B ~ D も、同様にコンフィギュレーション ファイルおよび IP アドレスを取得します。

図 4(79 [ページ\)に](#page-16-0)、DHCP ベースの自動設定を使用して IP 情報を検索するネットワークの構成例を示します。

#### <span id="page-16-0"></span>図 **4 DHCP** ベースの自動設定を使用するネットワークの構成例

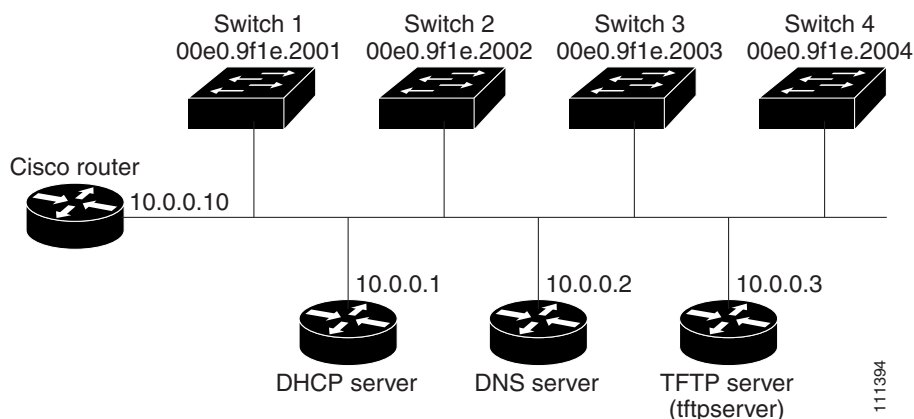

表 15(80 [ページ\)は](#page-17-0)、DHCP サーバ上の予約リースの設定例です。

#### <span id="page-17-0"></span>表 **15 DHCP** サーバ コンフィギュレーション

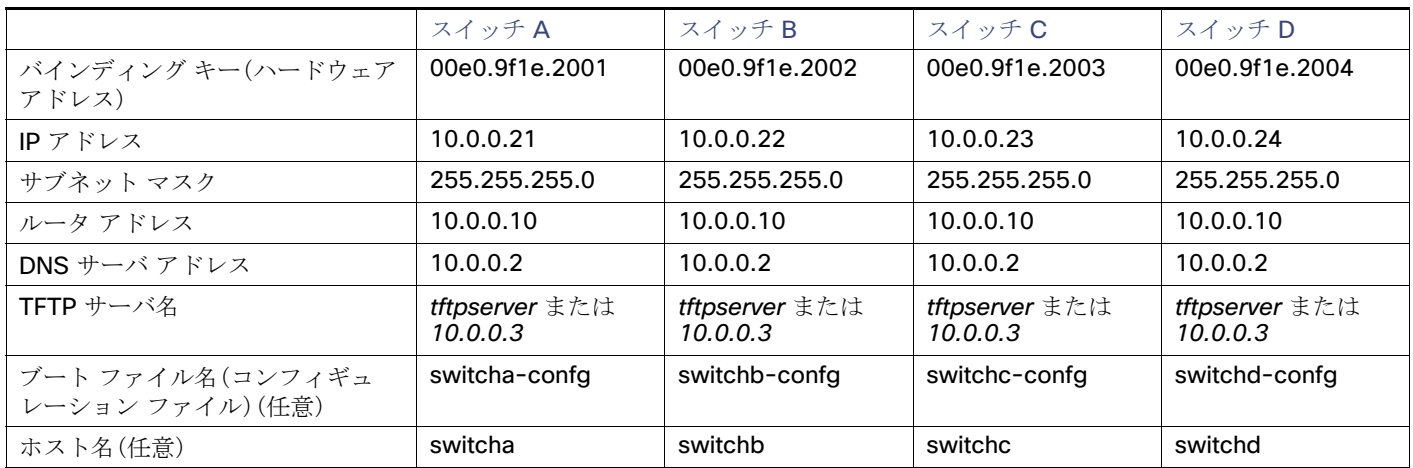

#### **DNS** サーバ設定

DNS サーバは、TFTP サーバ名 tftpserver を IP アドレス 10.0.0.3 にマッピングします。

#### **TFTP** サーバ コンフィギュレーション(**UNIX**)

TFTP サーバのベース ディレクトリは、/tftpserver/work/ に設定されています。このディレクトリには、2 ファイル読み込み 方式で使用される network-confg ファイルがあります。このファイルには、IP アドレスに基づいてスイッチに割り当てられ るホスト名が含まれています。ベース ディレクトリには、次に示すように、各スイッチのコンフィギュレーション ファイル (switcha-confg、switchb-confg など)も含まれています。

#### prompt> **cd /tftpserver/work/** prompt> **ls** network-confg switcha-confg switchb-confg switchc-confg switchd-confg prompt> **cat network-confg** ip host switcha 10.0.0.21 ip host switchb 10.0.0.22 ip host switchc 10.0.0.23 ip host switchd 10.0.0.24

### **DHCP** クライアント コンフィギュレーション

スイッチ A ~ D には、コンフィギュレーション ファイルは存在しません。

# ソフトウェア イメージのリロードのスケジューリング:例

次に、当日の午後7時30分にソフトウェアをスイッチにリロードする例を示します。

Switch# **reload at 19:30**

Reload scheduled for 19:30:00 UTC Wed Jun 5 1996 (in 2 hours and 25 minutes) Proceed with reload? [confirm]

次に、先の日時を指定して、ソフトウェアをスイッチにリロードする例を示します。

Switch# **reload at 02:00 jun 20** Reload scheduled for 02:00:00 UTC Thu Jun 20 1996 (in 344 hours and 53 minutes) Proceed with reload? [confirm]

スケジュールがすでに設定されたリロードを取り消すには、**reload cancel** 特権 EXEC コマンドを使用します。

# DHCP 自動イメージ アップデートの設定:例

```
Switch# configure terminal
Switch(config)# ip dhcp pool pool1
Switch(dhcp-config)# network 10.10.10.0 255.255.255.0
Switch(dhcp-config)# bootfile config-boot.text
Switch(dhcp-config)# default-router 10.10.10.1
Switch(dhcp-config)# option 150 10.10.10.1
Switch(dhcp-config)# exit
Switch(config)# tftp-server flash:config-boot.text
Switch(config)# interface GigabitEthernet1/18 
Switch(config-if)# no switchport
Switch(config-if)# ip address 10.10.10.1 255.255.255.0
Switch(config-if)# end
```
# スイッチを DHCP サーバとして設定:例

次に、スイッチを DHCP サーバとして設定し、それがコンフィギュレーション ファイルをダウンロードするようにさせる 例を示します。

```
Switch# config terminal
Switch(config)# ip dhcp pool pool1
Switch(dhcp-config)# network 10.10.10.0 255.255.255.0
Switch(dhcp-config)# bootfile config-boot.text 
Switch(dhcp-config)# default-router 10.10.10.1
Switch(dhcp-config)# option 150 10.10.10.1
Switch(dhcp-config)# option 125 hex 0000.0009.0a05.08661.7574.6f69.6e73.7461.6c6c.5f64.686370 
Switch(dhcp-config)# exit
Switch(config)# tftp-server flash:config-boot.text
Switch(config)# tftp-server flash:c-ipservices-mz.122-44.3.SE.tar
Switch(config)# tftp-server flash:ies-lanbase-tar.122-44.EX.tar
Switch(config)# tftp-server flash:boot-config.text
Switch(config)# tftp-server flash: autoinstall_dhcp
Switch(config)# interface GigabitEthernet1/18
Switch(config-if)# no switchport
Switch(config-if)# ip address 10.10.10.1 255.255.255.0
Switch(config-if)# end
```
# DHCP サーバからファイルをダウンロードするクライアントの設定

次に、VLAN 99 上のレイヤ 3 SVI インターフェイスを使用し、保存されているコンフィギュレーションで DHCP ベースの自 動設定をイネーブルにする例を示します。

Switch# **configure terminal** Switch(conf)# **boot host dhcp** Switch(conf)# **boot host retry timeout 300** Switch(conf)# **banner config-save ^C Caution - Saving Configuration File to NVRAM May Cause You to Nolonger Automatically Download Configuration Files at Reboot^C** Switch(config)# **vlan 99** Switch(config-vlan)# **interface vlan 99** Switch(config-if)# **no shutdown** Switch(config-if)# **end** Switch# **show boot** BOOT path-list: Config file: flash:/config.text Private Config file: flash:/private-config.text Enable Break: no Manual Boot: no HELPER path-list: NVRAM/Config file buffer size: 32768 Timeout for Config Download: 300 seconds Config Download via DHCP: enabled (next boot: enabled)

# その他の参考資料

Switch#

ここでは、スイッチ管理に関する参考資料について説明します。

## 標準

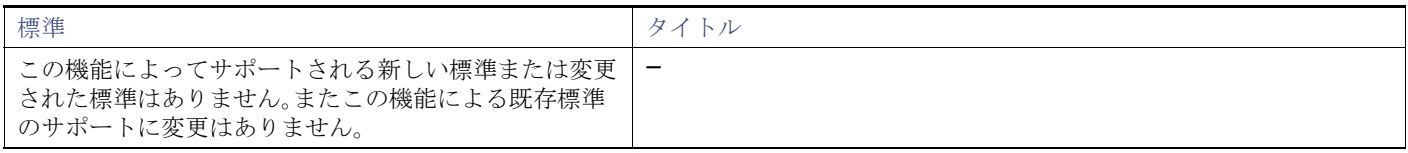

## MIB

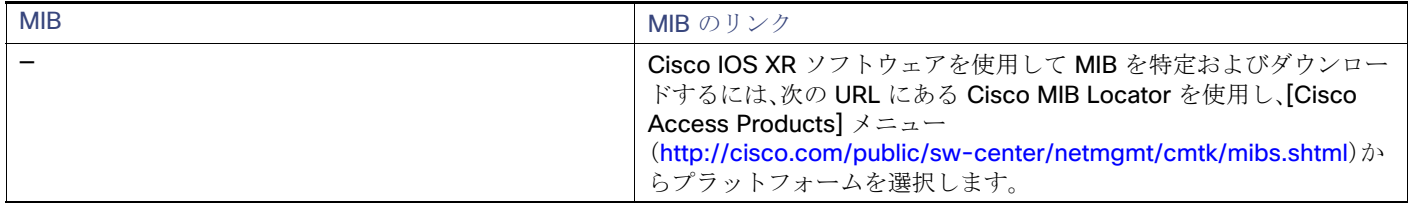

# RFC

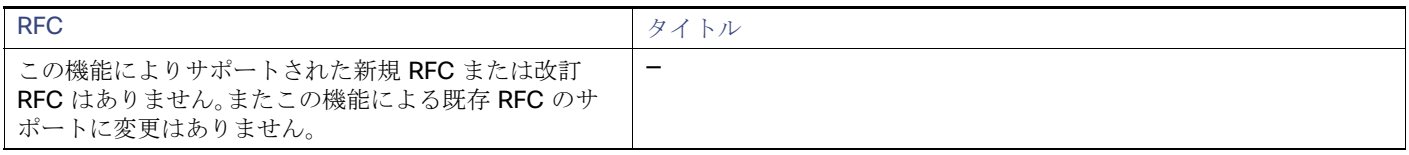

その他の参考資料

# シスコのテクニカル サポート

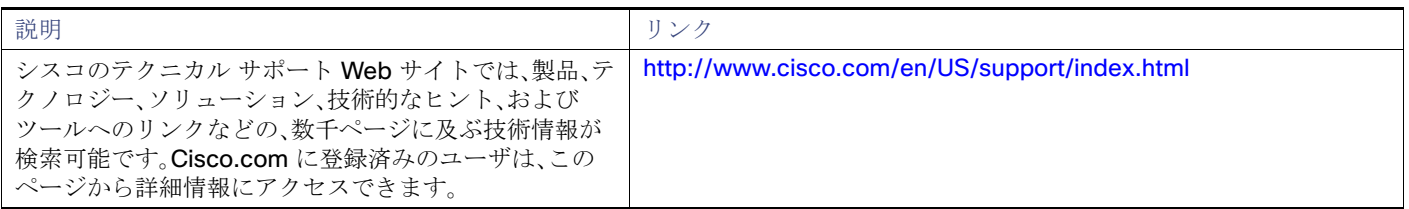

その他の参考資料